### ПРАВИТЕЛЬСТВО РОССИЙСКОЙ ФЕДЕРАЦИИ ФЕДЕРАЛЬНОЕ ГОСУДАРСТВЕННОЕ БЮДЖЕТНОЕ ОБРАЗОВАТЕЛЬНОЕ УЧРЕЖДЕНИЕ ВЫСШЕГО ОБРАЗОВАНИЯ САНКТ-ПЕТЕРБУРГСКИЙ ГОСУДАРСТВЕННЫЙ УНИВЕРСИТЕТ

#### ДОПУСТИТЬ К ЗАЩИТЕ

Профессор с возложенными обязанностями заведующего Кафедрой информационных систем в искусстве и гуманитарных науках

(Борисов Н.В.)  $20 \quad \Gamma$ 

#### ВЫПУСКНАЯ КВАЛИФИКАЦИОННАЯ РАБОТА

Направление 09.03.03 «Прикладная информатика» Уровень Бакалавриат Основная образовательная программа «Прикладная информатика в области искусств и гуманитарных наук»

#### На тему

«Создание моделей и анимации для иллюстрированной презентации учебного пособия в мобильном приложении (AR)»

Студентки Лактионовой Дарьи Дмитриевны

(подпись студента)

Руководитель: канд. физ.-мат. наук, доцент Павел Петрович, Щербаков

(одпись руководителя)

Консультанты: старший преподаватель Логдачева Елена Викторовна 3D-художник Коротких Алексей Евгеньевич

> Санкт-Петербург 2021

### **ФЕДЕРАЛЬНОЕ ГОСУДАРСТВЕННОЕ БЮДЖЕТНОЕ ОБРАЗОВАТЕЛЬНОЕ УЧРЕЖДЕНИЕ ВЫСШЕГО ПРОФЕССИОНАЛЬНОГО ОБРАЗОВАНИЯ САНКТ-ПЕТЕРБУРГСКИЙ ГОСУДАРСТВЕННЫЙ УНИВЕРСИТЕТ ФАКУЛЬТЕТ ИСКУССТВ**

**Кафедра информационных систем в искусстве и гуманитарных науках**

УТВЕРЖДАЮ Заведующий кафедрой

\_\_\_\_\_\_\_\_\_\_\_\_\_\_\_\_\_\_\_\_\_

### ЗАДАНИЕ

по подготовке выпускной квалификационной работы студентки Лактионовой Дарьи Дмитриевны

1. Тема работы: Создание моделей и анимации для иллюстрированной презентации учебного пособия в мобильном приложении (AR)

2. Срок сдачи студентом законченной работы: июнь 2021

3. Исходные данные к работе: Учебное пособие "*Gnome Innico - Colouring Fairy Tale in English* / ГНОМ ИННИКО - сказка-раскраска на английском языке".

4. План-график выполнения квалификационной работы:

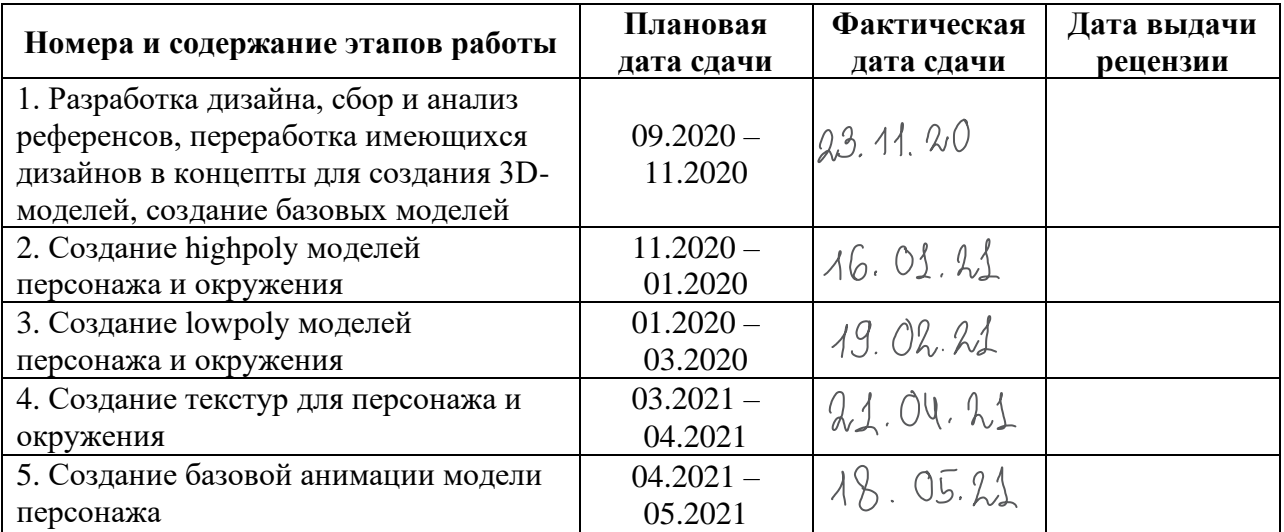

Консультанты по работе: ст. преп. Логдачева Елена Викторовна, 3D-художник Коротких Алексей Евгеньевич

Руководитель от кафедры: канд. физ.-мат. наук, доцент Павел Петрович Щербаков /

 $\mathcal{M}_{\nu}$ (должность, Фамилия Имя Отчество, подпись) Задание принял к исполнению<br>
2. Santa Carl Contra Contra Contra Contra Contra Contra Contra Contra Contra Contra Contra Contra Contra Contra Contra Contra Contra Contra Contra Contra Contra Contra Contra Contra Contra Con  $_{\text{(IaTR)}}$ 

# **АННОТАЦИЯ**

### выпускной квалификационной работы

### Лактионовой Дарьи Дмитриевны

«Создание моделей и анимации для иллюстрированной презентации учебного пособия в мобильном приложении (AR)»

Целью данной работы является создание моделей и анимации для иллюстрированной презентации учебного пособия "Gnome Innico -Colouring Fairy Tale in English / ГНОМ ИННИКО - сказка-раскраска на английском языке" в мобильном приложении дополненной реальности  $(AR).$ 

ВКР состоит из трех глав, разбитых на параграфы. В первой главе описана разработка дизайна персонажей, гнома и гусёнка, и процесс адаптации окружения под 3D-пространство. Во второй главе освещен процесс создания трехмерных моделей окружения, адаптации трехмерных моделей для мобильного приложения, текстурирования. Третья глава посвящена созданию модели персонажа-гусёнка, ее подготовке к анимации и самой анимации.

В процессе работы использовались программы Adobe Photoshop, PureRef. Autodesk Maya, Pixologic ZBrush, Blender, Marmoset Toolbag, Substance Painter, а также плагины Advansed Skeleton, ngSkinTools.

Автор работы .<br>haмилия, имя, отчество

Westers Руководитель работы полпись

# Содержание

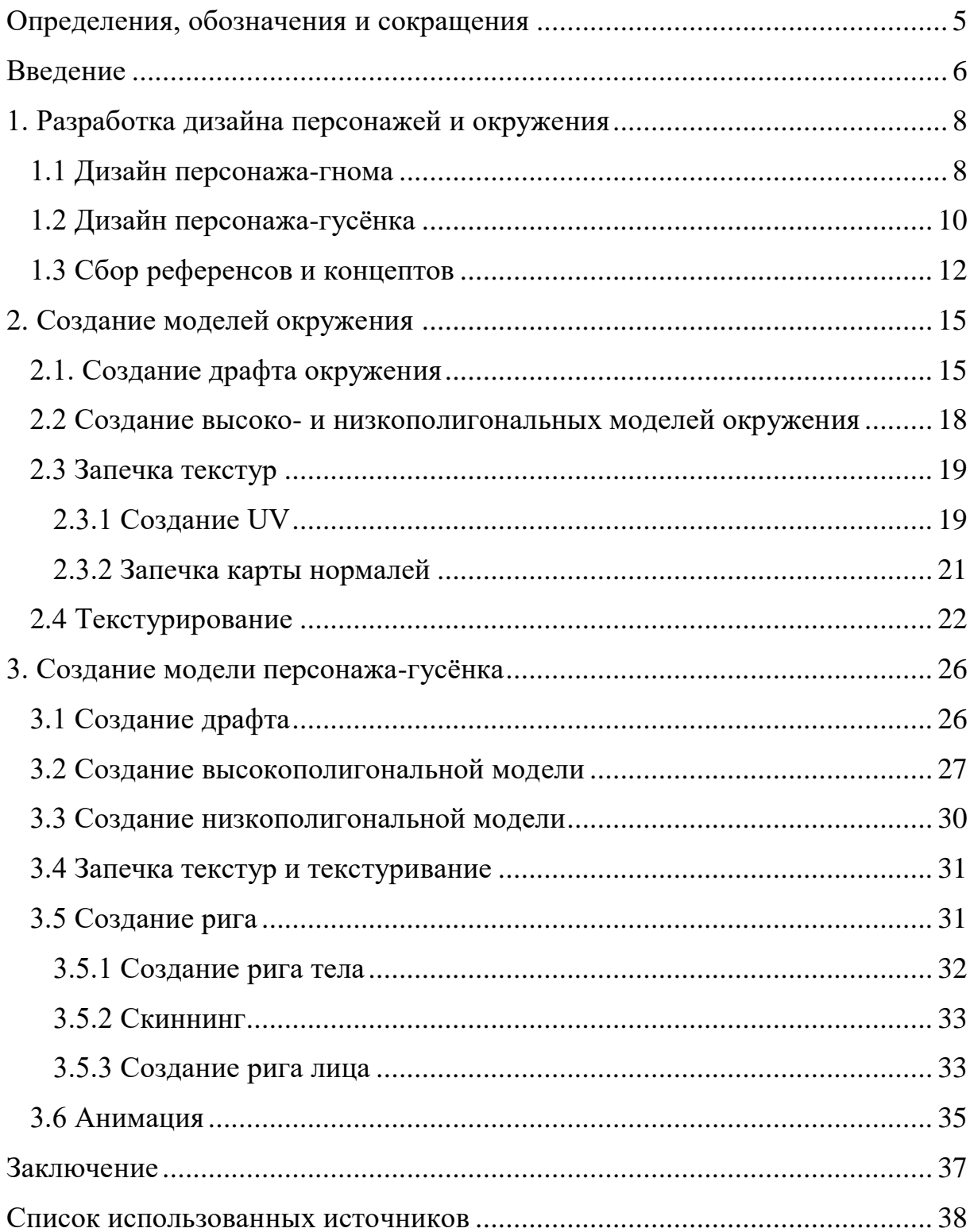

### **Определения, обозначения и сокращения**

<span id="page-4-0"></span>**Дополненная реальность (augmented reality, AR)** – среда, в реальном времени дополняющая физический мир цифровыми данными с помощью каких-либо устройств, когда виртуальные объекты проецируются на реальное окружение.

**Игровой движок** – базовое программное обеспечение компьютерной игры.

**Пайплайн** – весь процесс производства компьютерной графики.

**Плагин** – программный модуль, подключаемый к основной программе, позволяющий расширить её возможности.

**N-гон** – это полигон, у которого пять и более сторон, соединенных пятью и более вертексами. N-гонами обычно считаются именно пятиугольники, однако это совершенно необязательно.

#### **Введение**

<span id="page-5-0"></span>Прогресс не стоит на месте, и различные технологии постепенно становятся частью нашей повседневной жизни, в том числе учебного процесса. Большим потенциалом в этой и других сферах обладает относительно новая, но активно развивающаяся технология дополненной реальности (AR), удерживающая интерес пользователей и мотивирующая к обучению возможность взаимодействовать с различными элементами среды.

Целью ВКР было создание моделей и анимации для иллюстрированной презентации учебного пособия "Gnome Innico - Colouring Fairy Tale in English / ГНОМ ИННИКО - сказка-раскраска на английском языке" в мобильном приложении дополненной реальности (AR).

Данное учебное пособие представляет из себя книгу-раскраску, разделенную на две части – текст сказки на английском языке с иллюстрациями для раскрашивания и англо-русский словарь, позволяющий перевести сказку. Для использования в приложении была выбрана обложка и изображение героев на форзацах книги.

Процесс достижения поставленной цели был разбит на следующие задачи:

 разработка дизайна, сбор и анализ референсов, переработка имеющихся дизайнов в концепты для создания 3Dмодели;

 создание базовой, высоко- и низкополигональных трехмерных моделей;

- текстурирование низкополигональных моделей;
- подготовка модели персонажа к анимации;
- создание анимации модели.

Разработка приложения и создание моделей проводилась совместно с моей коллегой Ириной Усольцевой. Работа была разделена следующим образом: разработка концептов героев, создание моделей персонажагусёнка и окружения, анимация персонажа-гусёнка входили в мои обязанности, создание приложения, модели героя-гнома, интеграция моделей героев в приложение - в обязанности Ирины.

Процесс работы включал в себя изучение и получение навыков работы с технологиями, используемыми в таких сферах, как 3Dмоделирование, 3D-текстурирование, риггинг, анимация, разработка дизайна персонажей. Таким образом, полученные навыки могут быть применены при последующей работе в данных сферах или при работе с аналогичными проектами, а также проектами, использующими отдельные подобные технологии.

# **1. Разработка дизайна персонажей и окружения**

# **1.1 Дизайн персонажа-гнома**

<span id="page-7-1"></span><span id="page-7-0"></span>Первые пробные дизайны главного героя были созданы на основе персонажей-странников из мультсериалов "Хильда" и "По ту сторону изгороди", а также экранизация и иллюстраций серии книг Туве Янсон о муми-троллях, с намеренным изменением измеренных пропорций исходного изображения героя, без опоры на его стилизацию в учебном пособии. Для рисования использовалась стандартная для цифровой графики программа Adobe Photoshop.

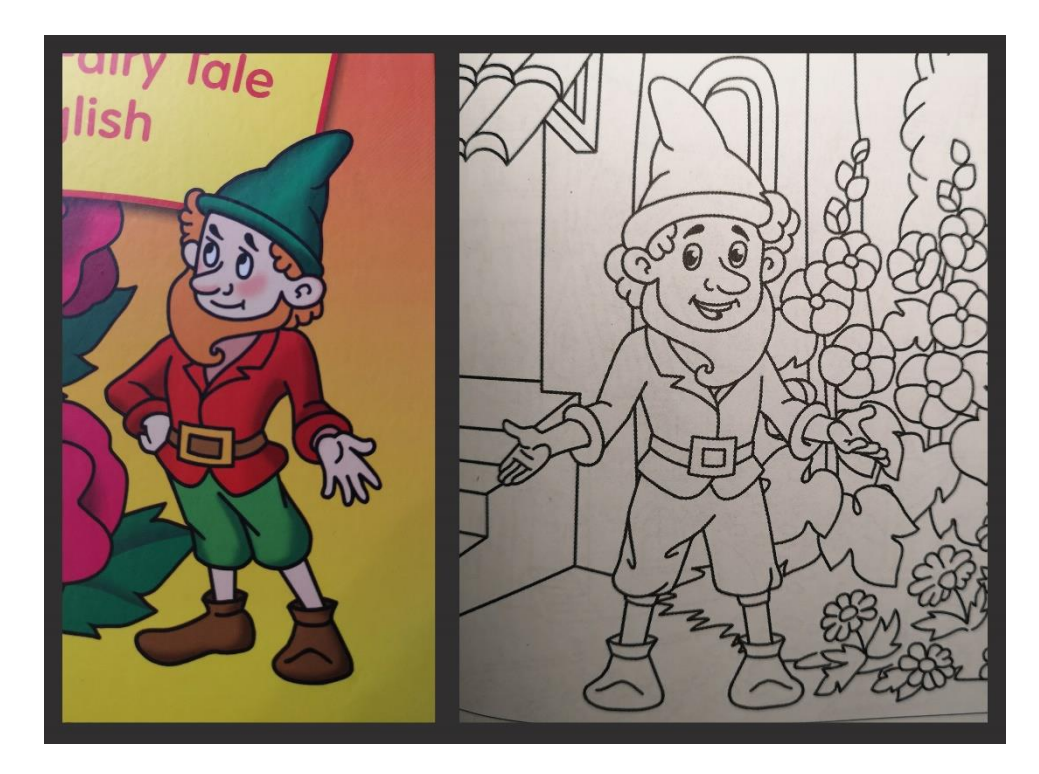

рис. 1, 2 - Оригинальный дизайн персонажа-гнома

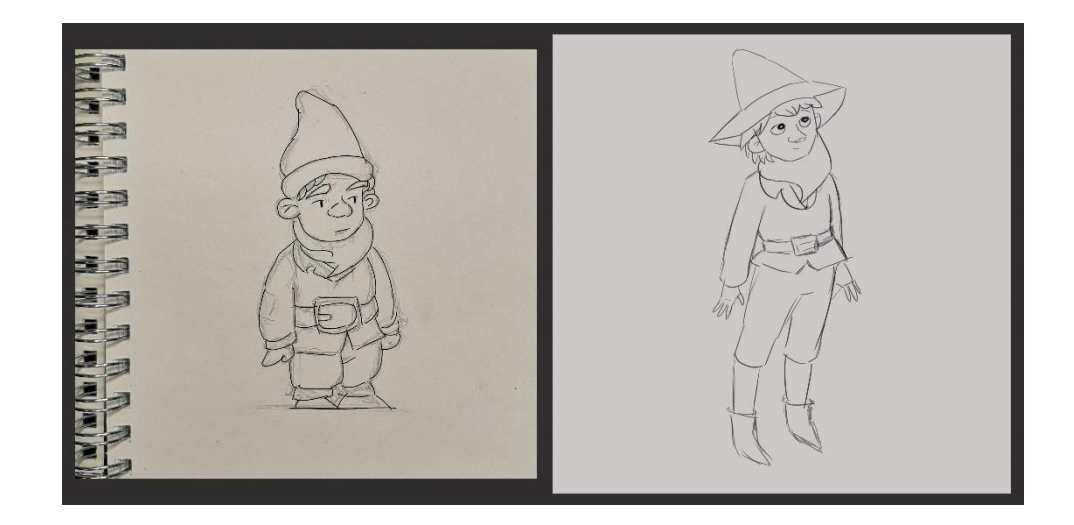

рис. 3, 4 - Редизайн персонажа

Вследствие стилизации черт лица произошла потеря связи с исходным образом персонажа, что, учитывая тему ВКР, критично. Также от автора книги поступила просьба о сохранении портретного сходства с оригиналом. Но уход от реалистичных пропорций в сторону мягких, округлых форм, свойственных мультипликации, адаптировал героя под простую 3Dанимацию, создаваемую вручную, без использования метода захвата движения.

В финальном варианте дизайна персонаж нарисован в двух видах анфас и профиль - и поставлен в T-позу для удобства моделирования и риггинга - процесса подготовки персонажа к анимации, включающий создание и размещение внутри трёхмерной модели виртуального скелета набора костей, установления иерархической зависимости между ними и значений возможных трансформаций для каждой из этих костей.

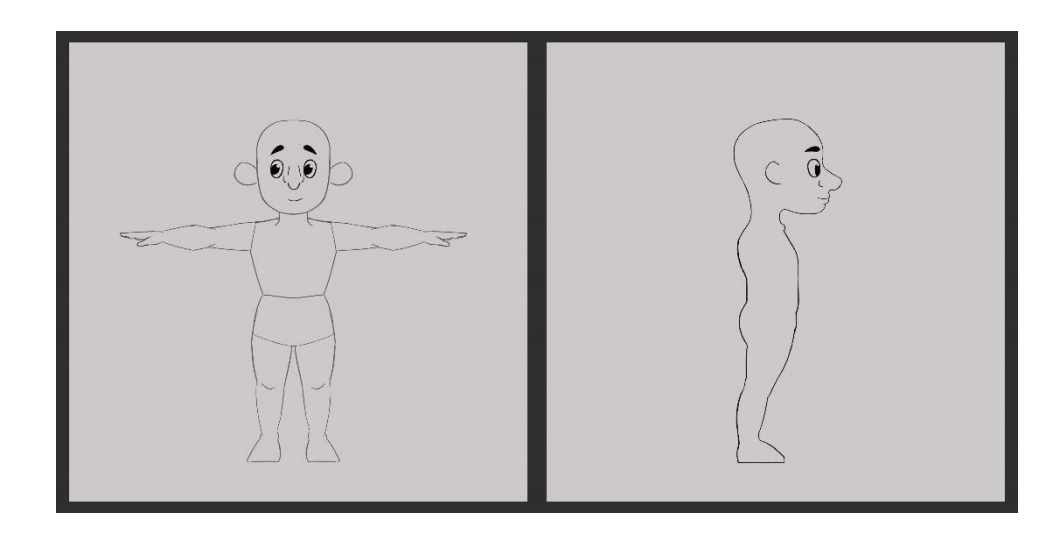

рис. 5 и 6 - Анфас и профиль

Фронтальный вид разбит на несколько слоев: референс для построения меша - базовой геометрии, концепт для создания волос и одежды, финальный дизайн героя с бородой и головным убором.

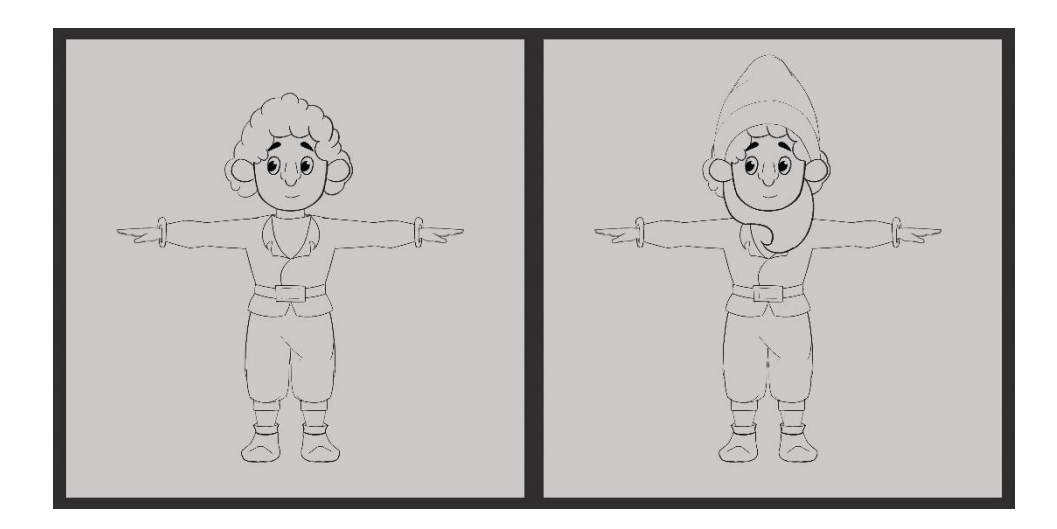

рис. 7 и 8 - Концепт для создания волос и одежды и финальный дизайн

# **1.2 Дизайн персонажа-гусёнка**

<span id="page-9-0"></span>Благодаря полученному при работе с персонажем-гномом опыту и наличию четкого ориентира - стиля, разработанного при его дизайне, дизайн персонажа-гусёнка был создан намного быстрее.

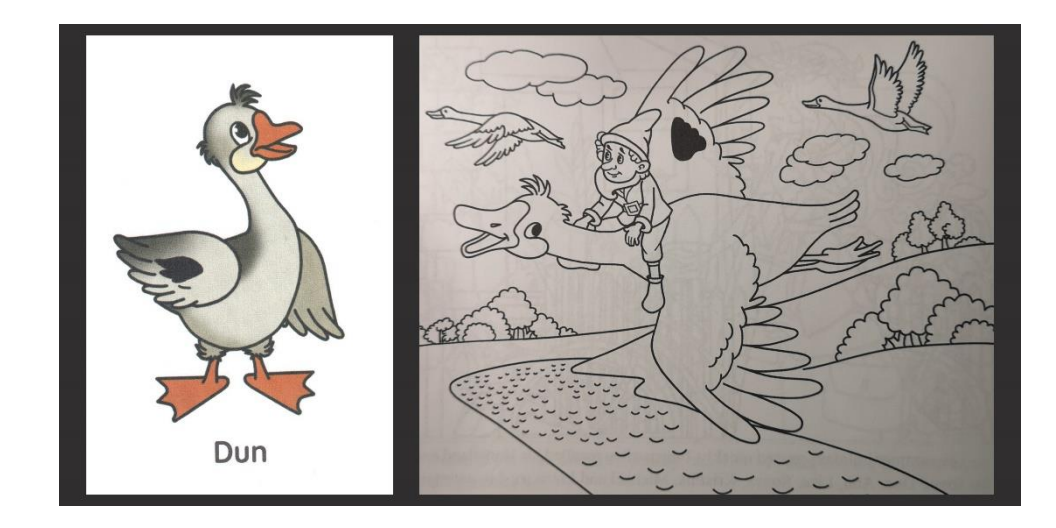

рис. 9, 10 - Оригинальный дизайн персонажа-гусёнка

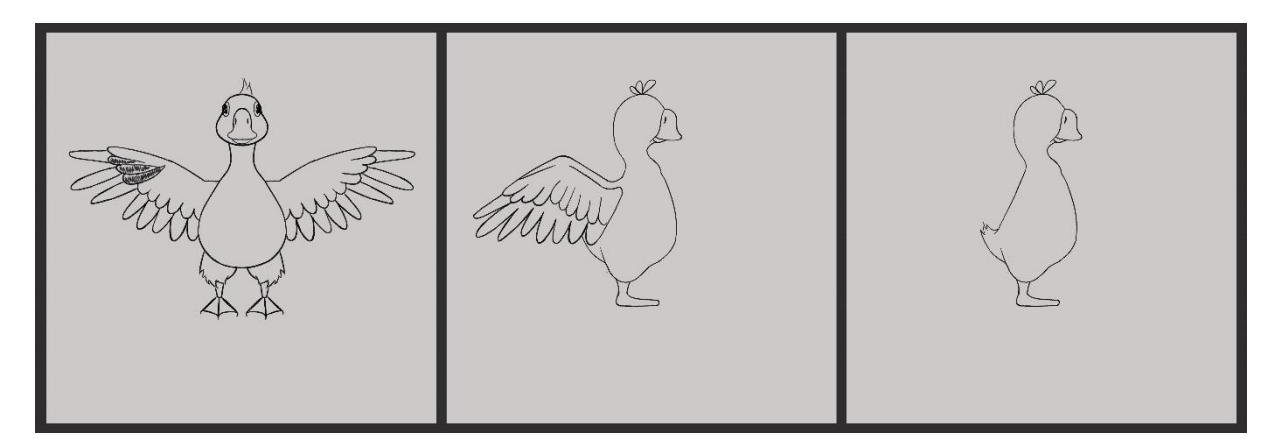

рис. 11, 12 и 13 - Анфас, профиль с крыльями, профиль без крыльев

Основной задачей дизайна было передать пропорции для последующего построения модели персонажа-гусёнка, поэтому он так же, как и персонаж-гном, был нарисован в T-позе. Для лучшего понимания расположения и строения крыльев профиль был разбит на два варианта - с крыльями и без.

При создании образа неантропоморфного героя важным являются форма и расположение глаз: от этого сильно зависит осознанность и "человечность" взгляда, а также привлекательность для аудитории. Для решения этой задачи было нарисовано несколько эскизов с альтернативным внешним видом глаз, однако, так как 3D-модель в любом случае будет значительно отличаться от своего 2D-прототипа, было решено определиться с расположением и формой глаз экспериментальным методом на этапе создания базовой геометрии модели.

### **1.3 Сбор референсов и концептов**

<span id="page-11-0"></span>Создание любой 3D-модели начинается с поиска необходимых референсов – вспомогательных изображений, которые моделлер изучает перед работой и использует в процессе, чтобы точнее изобразить детали, получить дополнительную информацию. Также необходимы концепт-арты – изображения, передающие основную идею, но не форму или внешние атрибуты.

Для сбора референсов и концептов был использован сервис Pinterest: у него удобная система поиска и сортировки изображений, позволяющая собрать все необходимое в одну коллекцию, на так называемую доску, добавить недостающие изображения с других сайтов и распределить по разделам для быстрого доступа

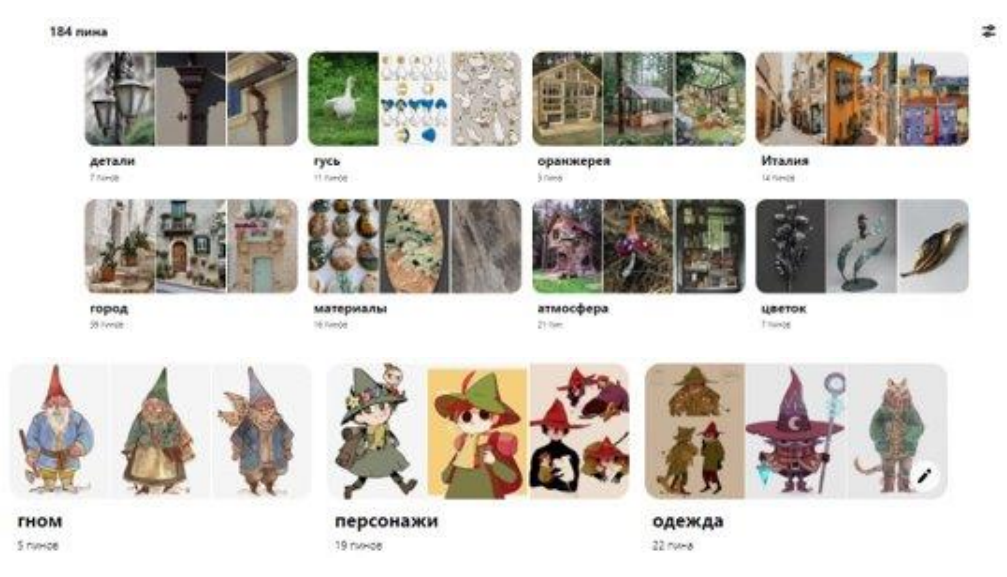

рис.14 - Референсы, собранные в коллекцию на Pinterest

Наличие референсов, позволяющих представить предмет с разных углов, помогает при адаптации 2D-изображений под трехмерное пространство, ведь не всегда то, что хорошо смотрится на плоском изображении сохранит свой эстетичный вид и будет правильно функционировать при переносе в 3D.

Например, на доме слева (рис. 15) присутствует слуховое окно, расположенное неправильно - их строят на скатных крышах. Исправить это можно несколькими способами: перенести окно на 90 градусов, но это нарушит общую композицию дома; вариант с наклоном крыши к центру тоже не подходит, так как у многих крыш домов на заднем плане подобное строение; в итоге самый оптимальный вариант - заменить слуховое окно на обычную фигурную раму.

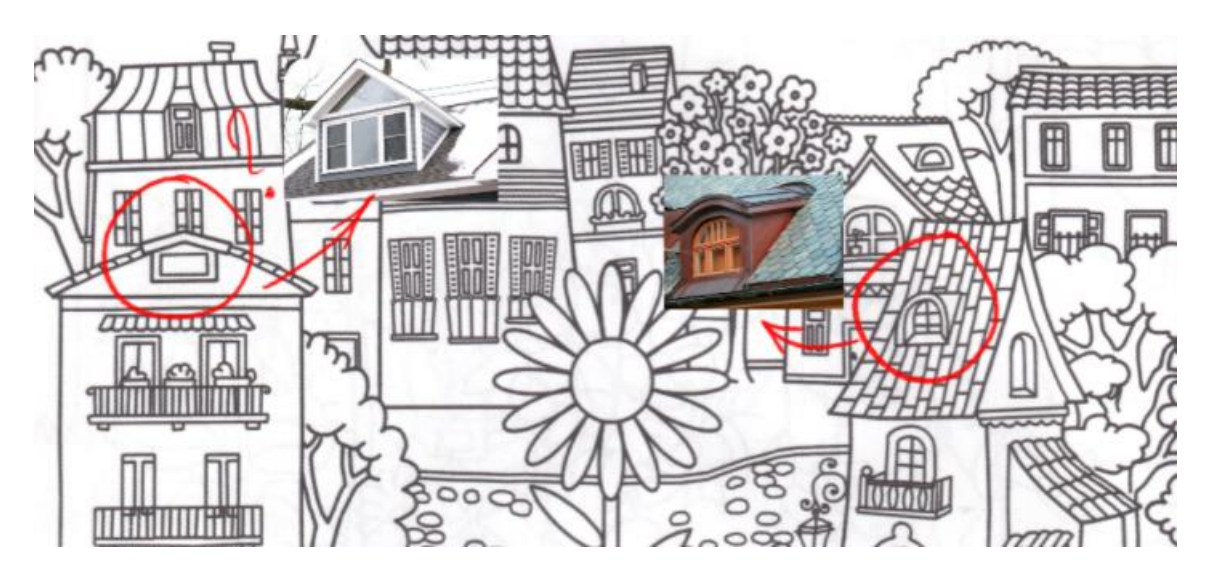

Рис. 15 - Иллюстрация примера со слуховыми окнами

При переходе к процессу 3D-моделирования некоторые изображения были перенесены в приложение Pureref, дающее возможность хранить все в одном файле и переходить к нужному изображению с помощью одной кнопки. Окно приложения можно закрепить над рабочим пространством и сделать невидимым для клика мыши, а фон программы - отключить, что значительно облегчает работу при отсутствии второго монитора.

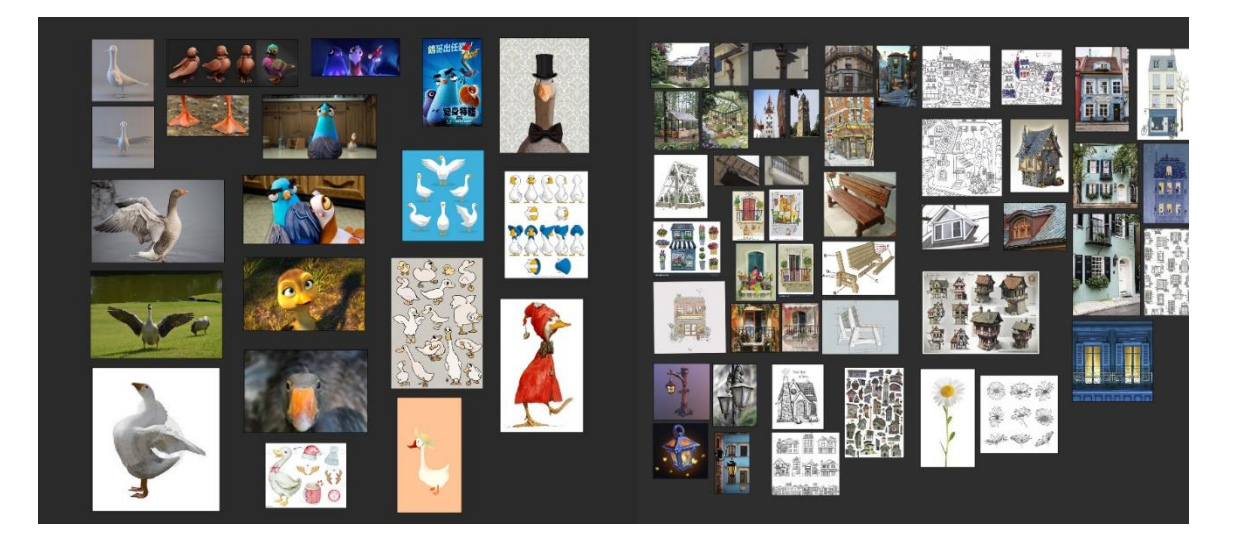

рис. – Pureref

### **2. Создание моделей окружения**

### **2.1. Создание драфта окружения**

<span id="page-14-1"></span><span id="page-14-0"></span>Драфт, упрощённая версия всей модели – этап, на котором закладываются основные пропорции, размеры модели и отдельных ее составляющих. Он начинается с блокинга - наброска модели из примитивов, передающего суть объекта. На этапе блокинга нет ни одной мелкой детали, только крупные и средние формы. Всё сделано простыми боксами, сферами и цилиндрами. Блокинг — это работа над читаемым силуэтом, правильными пропорциями модели и крупными формами. Для работы на данном этапе использовалась программа Maya.

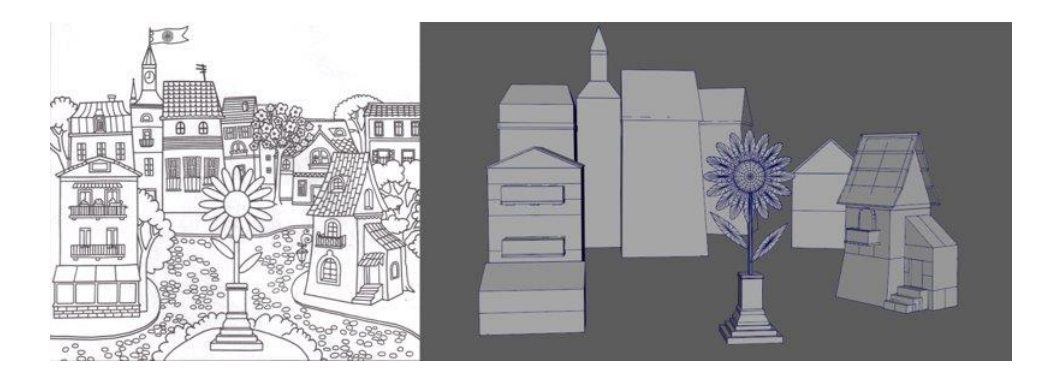

рис. 16 - Блокинг города

Следующий этап драфта — это детализация. На этом этапе важно разобраться с механикой модели, чтобы зритель мог поверить в ее функциональность. Стоит проработать переходы между геометрией и продумать смысловые детали, чтобы сделать геометрию и силуэт интереснее, а также убрать прямые углы, так как они плохо считываются в 3D-пространстве.

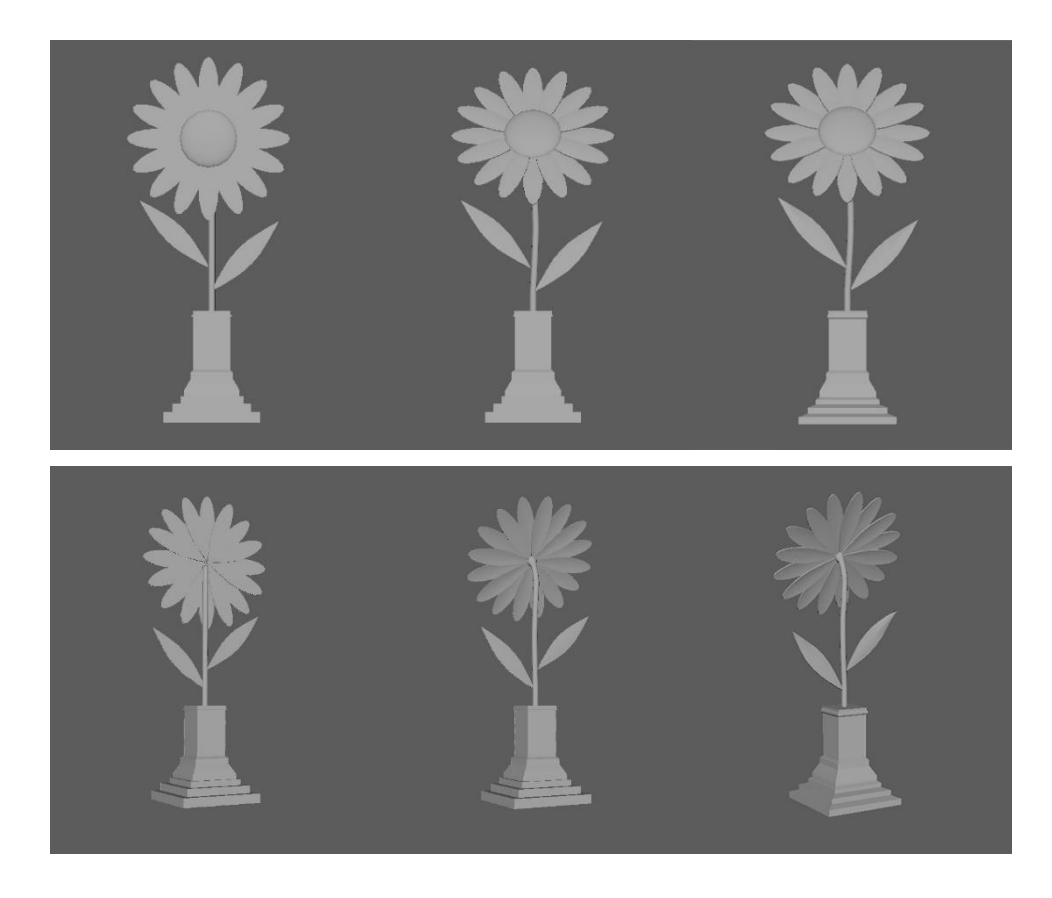

рис. 17-18 - Пример исправления прямых углов и детализации

При моделировании архитектуры было продумано, какую функцию выполняет каждое здание и элемент окружения. Иногда хватает всего несколько деталей, чтобы создать иллюзию жизни в городе, например, повесить часы на здание ратуши или распахнуть балконные двери.

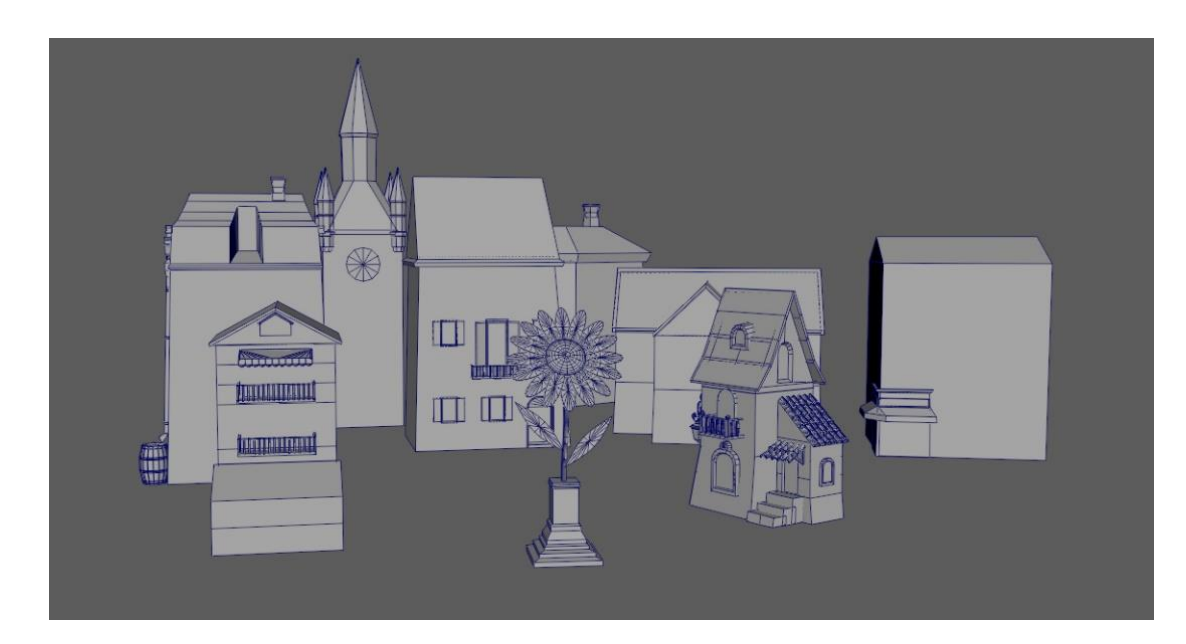

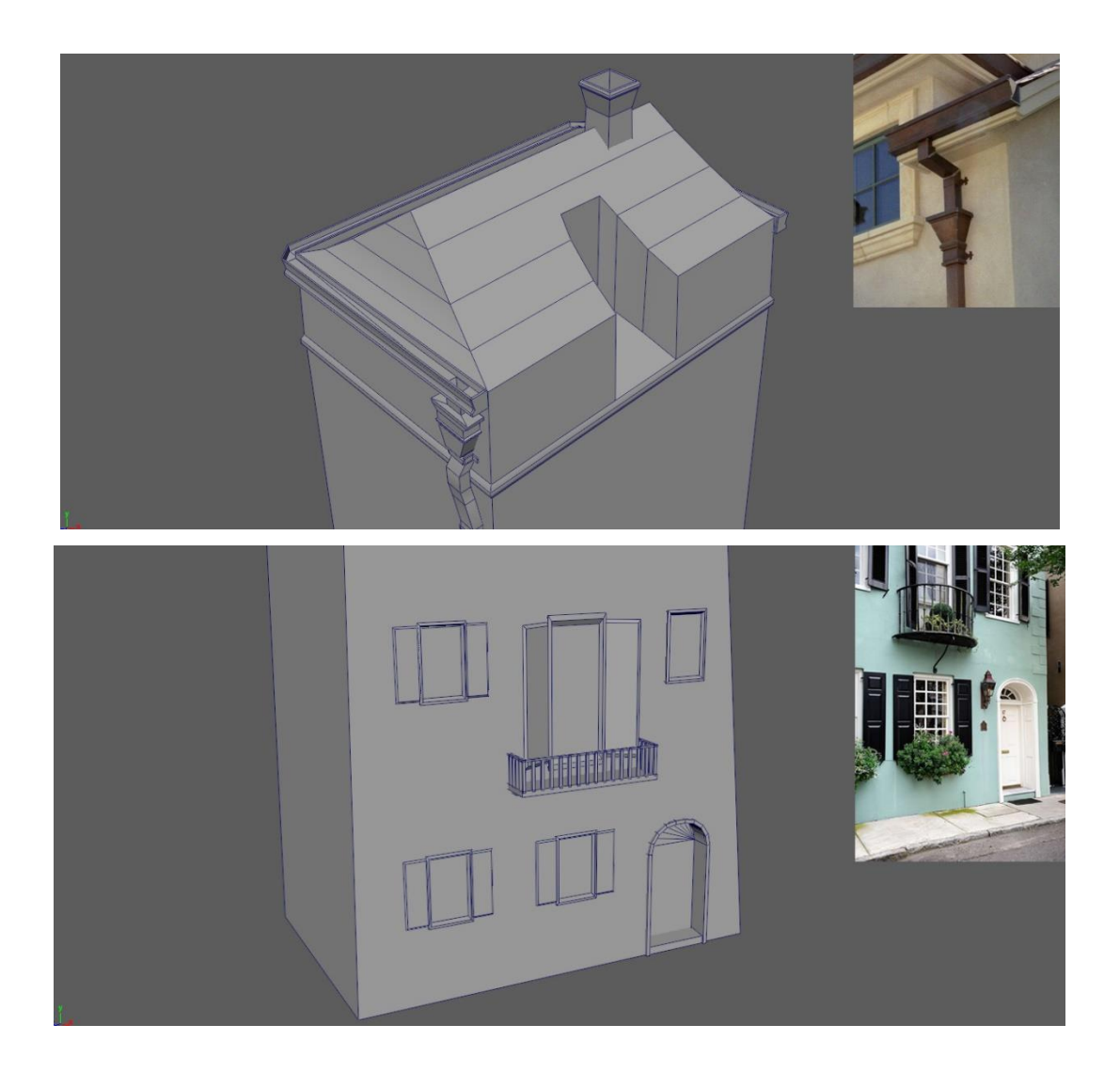

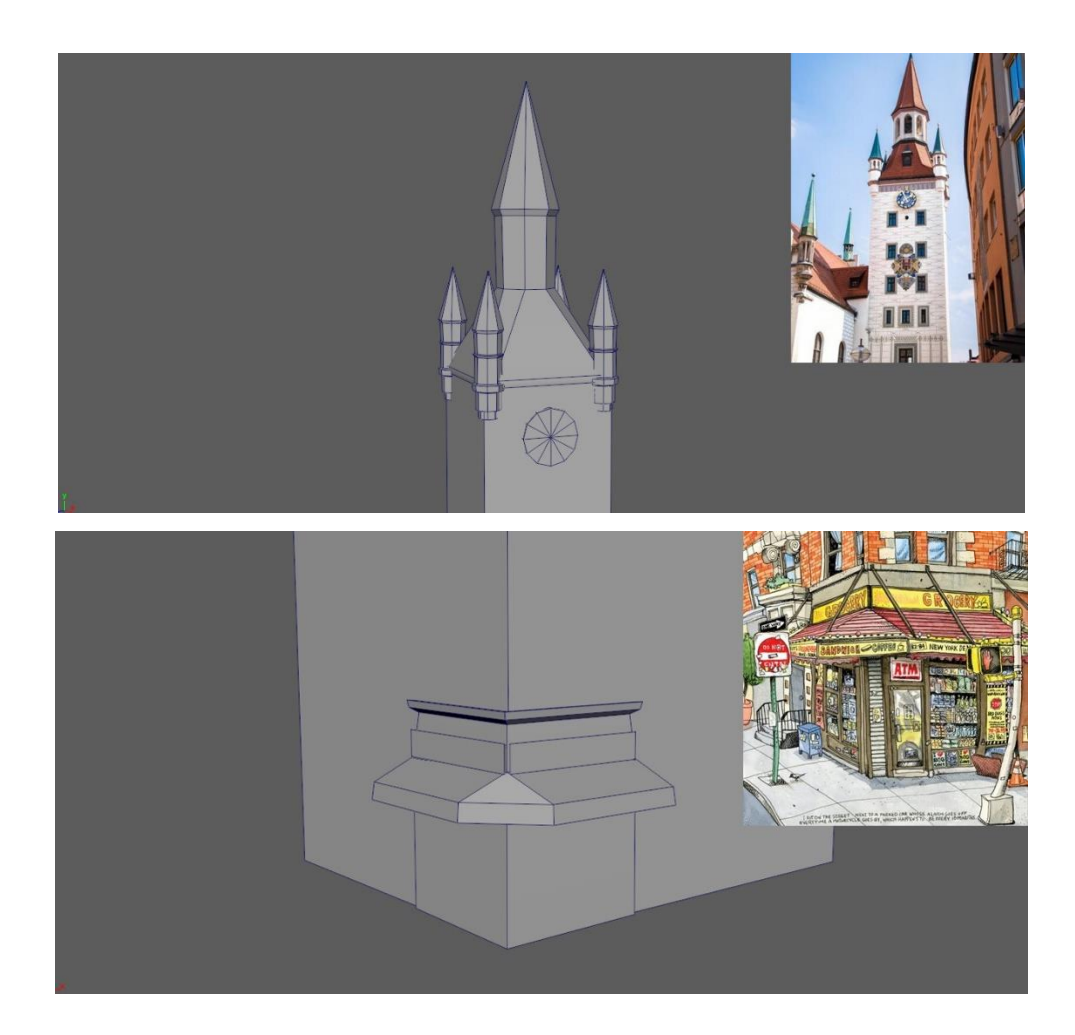

рис. 19-23 - Детализация

### <span id="page-17-0"></span>**2.2 Создание высоко- и низкополигональных моделей окружения**

Начиная с данного этапа фокус смещается со всей локации города на отдельное здание - дом главного персонажа. В перспективе локация будет расширена и на ней появится и другая архитектура, демоверсия которой была продемонстрирована в предыдущем параграфе.

Так как в данном проекте модели окружения адаптируются под небольшой экран мобильного устройства, высокополигональные модели элементов окружения в привычном их понимании не создавались. Вместо этого на моделях были пробиты фаски - скругление граней, а также применено сглаживание для создания более плавных форм там, где это необходимо, например, на оконных рамах, черепице, бочке и так далее.

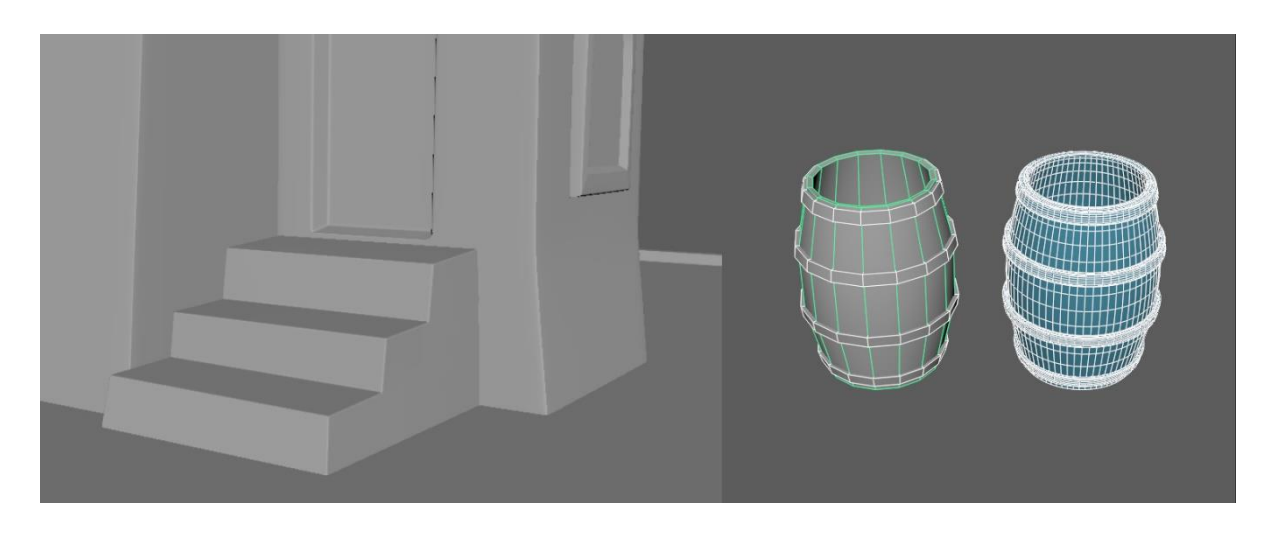

рис. 24 - Фаски

рис. 25 - Сравнение сетки драфта и сглаженной модели

Учитывая то, что на этапе создания высокополигональных моделей особых изменений в форме не было, для создания лоуполи достаточно выстроить правильную топологию, избавившись от n-гонов, и немного исправить размер некоторых элементов.

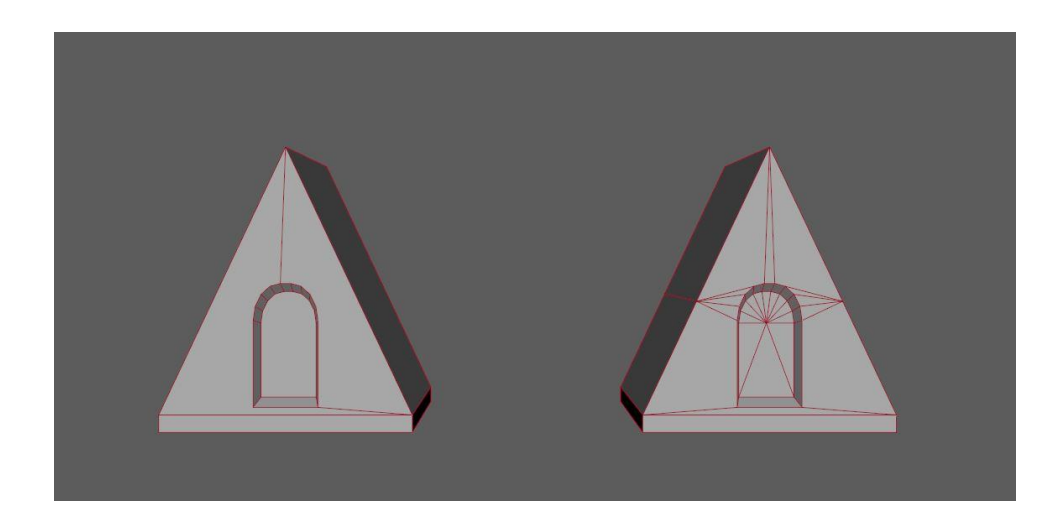

рис. 26 - Пример исправления топологии

# **2.3 Запечка текстур**

# **2.3.1 Создание UV**

<span id="page-18-1"></span><span id="page-18-0"></span>3D-модель, по определению, сделана из объемных форм. На любой объект в редакторе можно положить материал, выбрать его цвет и настроить блик. Но положить текстуры на 3D-объекты нельзя до тех пор, пока не сделана развертка. UV-развёртка (U, V - координаты текстуры) переносит объёмные формы (координаты X, Y, Z) на плоскость для того, чтобы на них можно было положить текстуры.

В процессе развертки на модели создают ребра-швы, по которым «разрезается» поверхность, создавая отдельные участки развертки. Важно сделать разрез на всех углах под 90 градусов — это нужно для правильной запечки нормала (подробнее о карте нормалей - в следующем параграфе). Желательно создавать швы в наименее заметных местах, а также располагать их так, что для уплощения участка развертки необходимо было минимально растягивать точки на текстуре, чтобы впоследствии из-за большого растяжения не появлялись искажения, так называемые "потяги". Те участки, которые можно растянуть в прямоугольники, квадраты или длинные узкие полосы, обычно растягивают до соответствующей фигуры, чтобы реализовать больше полезного пространства на текстуре.

Для оптимизации пространства также необходимо уменьшить (в некоторых случаях даже удалить) те части, которые не видно у модели: прилегающие к другому объекту задние стенки элементов, нижние части объектов и так далее. Одинаковые или симметричные элементы можно наложить друг на друга, создав оверлапы. Во избежание артефактов на запечке оверлапы отодвигаются на 1 квадрат в сторону.

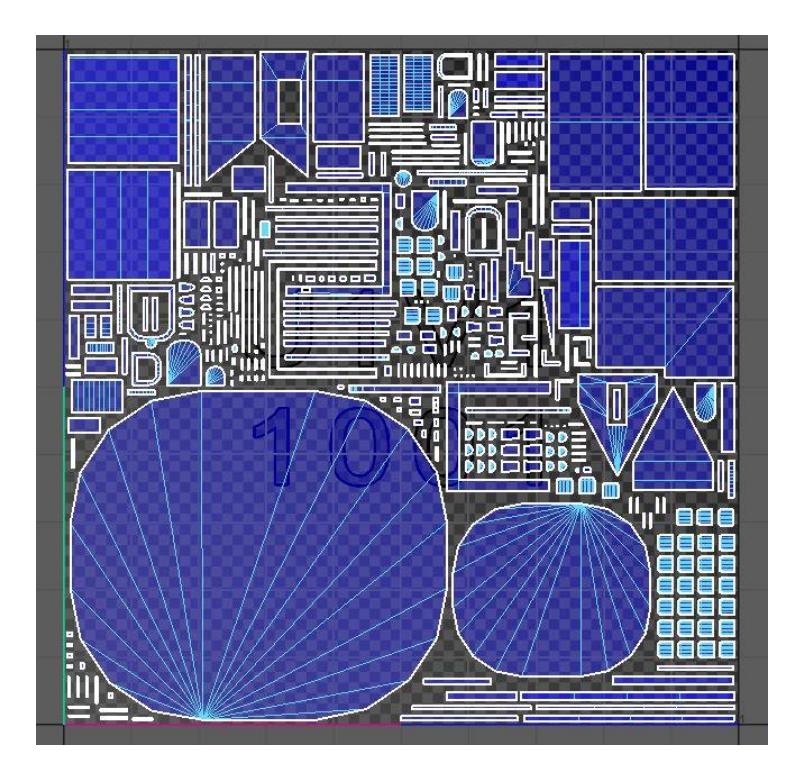

рис. 27 – UV-развертка

### **2.3.2 Запечка карты нормалей**

<span id="page-20-0"></span>Карта нормалей – это специальная текстура, цвета которой обозначают вектор смещения точки модели в стороны, что приводит к изменению поведения блика таким образом, как если бы на низкополигональной модели была детализация высокополигональной. Процесс переноса информации с высокополигональной модели на карту нормалей низкополигональной называется запечкой.

Для создания карты нормалей была выбрана программа Marmoset Toolbar, в которую были загружены высоко- и низкополигональная модели дома. Также была запечена ID map – карта, при помощи которой разным частям модели даются собственные идентификаторы в виде цветов, что упрощает процесс текстурирования.

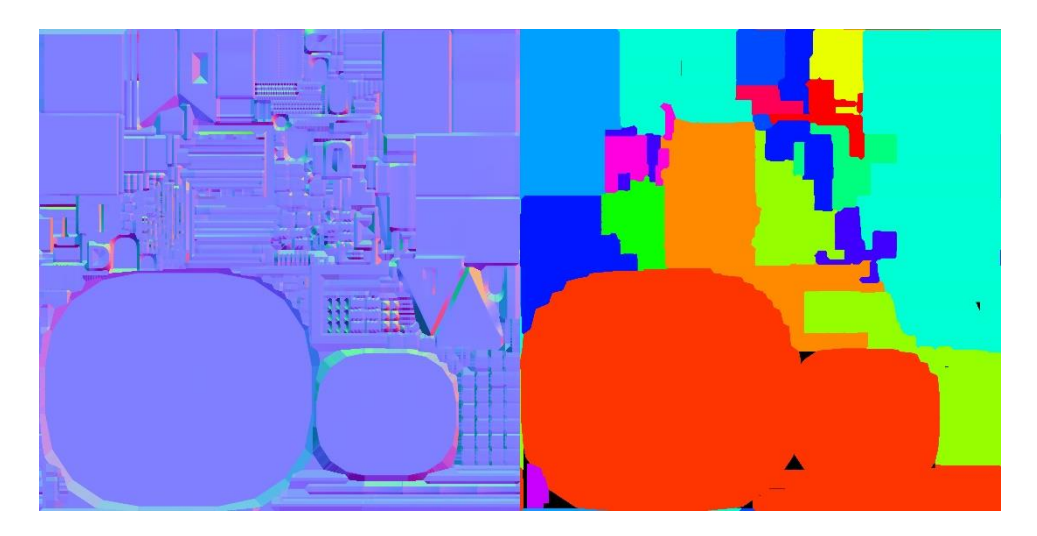

рис. 28 и 29 – UV-карта и ID-карта

Возникающие при запечке карты нормалей артефакты впоследствии правятся в Adobe Photoshop.

# **2.4 Текстурирование**

<span id="page-21-0"></span>Для текстурирования была выбрана программа Substance Painter, в которую была загружена низкополигональная модель, а также запеченные на предыдущем этапе карты. Также на этом этапе удобнее всего запечь AO (Ambient Occlusion) - карту теней.

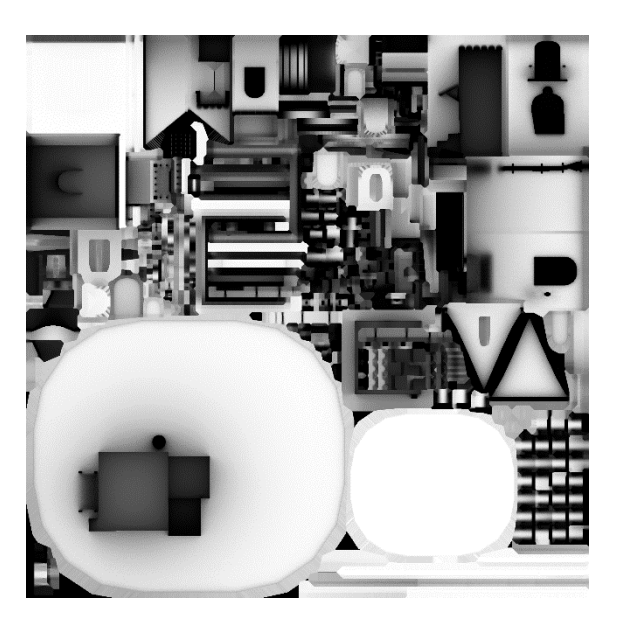

рис. 30 – AO-карта

Страницы книги с изображением города представлены только в черно-белом варианте, поэтому палитры с интересными цветовыми решениями были составлены на основе материалов, описываемых в книге, фотографий маленьких городов Италии, откуда родом главный персонаж, а также аниме от студии Ghibli, славящиеся своей уютностью и эстетикой.

Основной метод создания текстур в Substance Painter – настройка процедурных слоёв для получения базы текстур с последующим дополнением базы нарисованными вручную деталями. При использовании чёрно-белого изображения как маски, черный цвет обозначает 0, не пропуская информацию, а белый – 1, передавая всю информацию дальше. Промежуточные значения варьируются в этом промежутке.

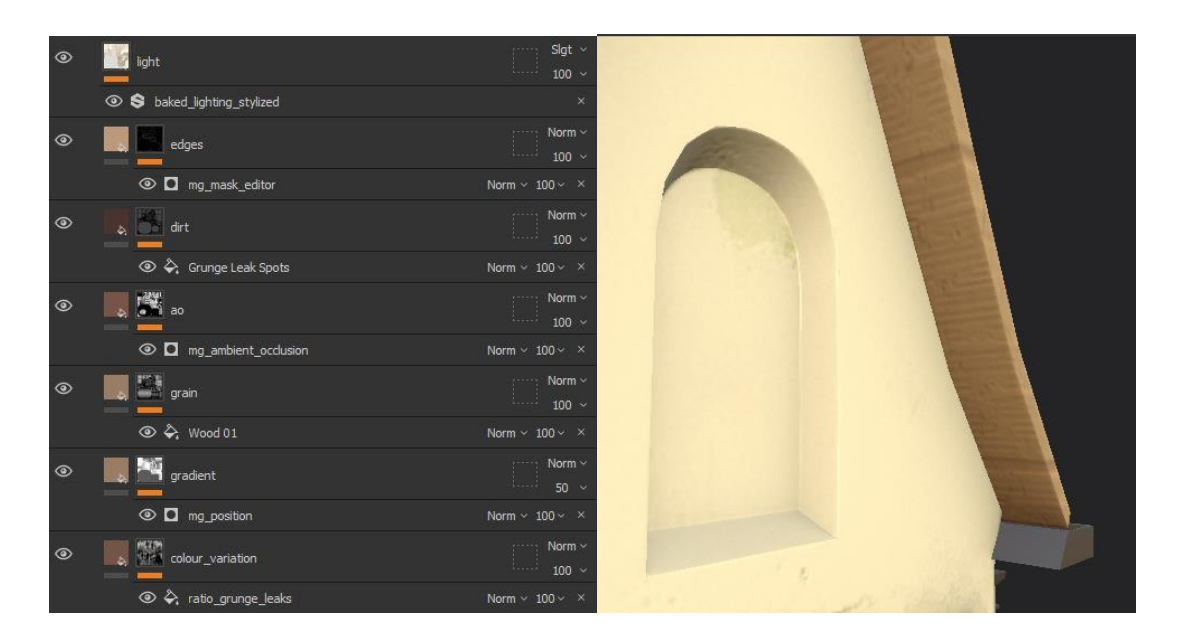

рис. 31-32 - Создание материала дерева

Для предания объектам "сказочной" атмосферы, свойственной детским книгам, основа для некоторых текстур была создана в стиле Handpaint – то есть ручной рисовки. Например, текстура черепицы была нарисована в графическом редакторе Adobe Photoshop.

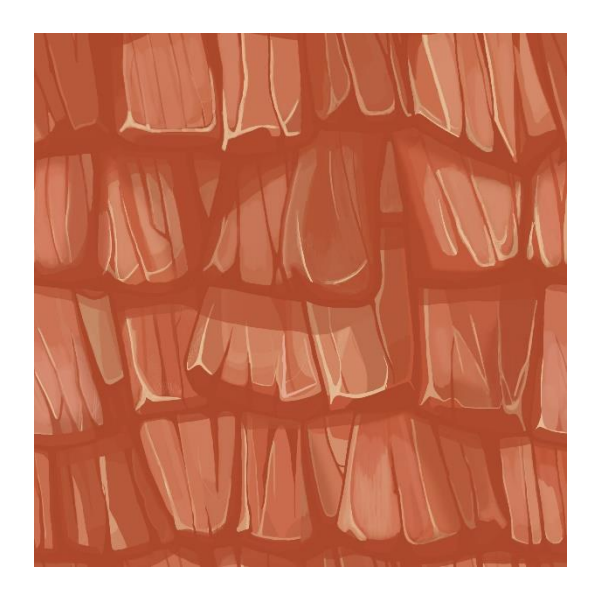

рис. 33 - Текстура черепицы

Далее с помощью фильтров, эффектов и масок в Substance Painter на крышу были добавлены толщина, градиент, затенение и мох между отдельными черепицами, а также изменен цвет, чтобы лучше вписываться в общую атмосферу локации.

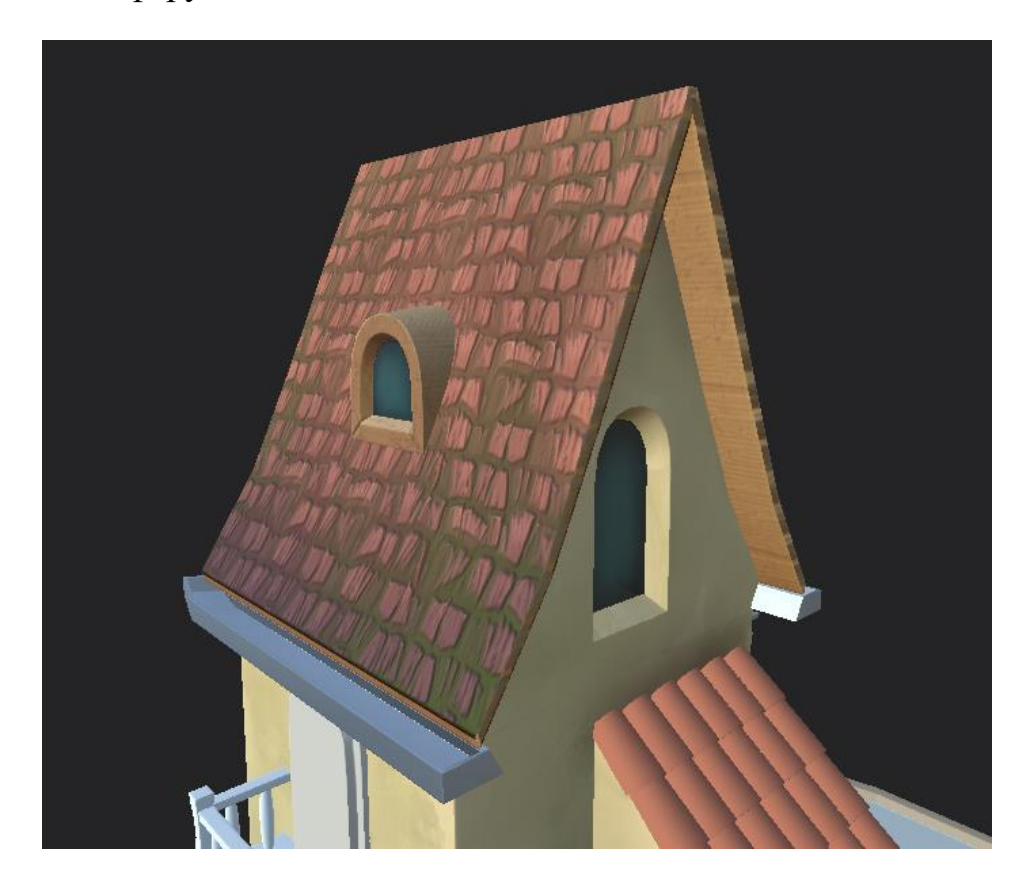

рис. 34 - Финальный вид крыши

Способов создания текстур на самом деле очень много. Например, листва деревьев в стиле Студии Ghibli была создана с помощью программы Blender.

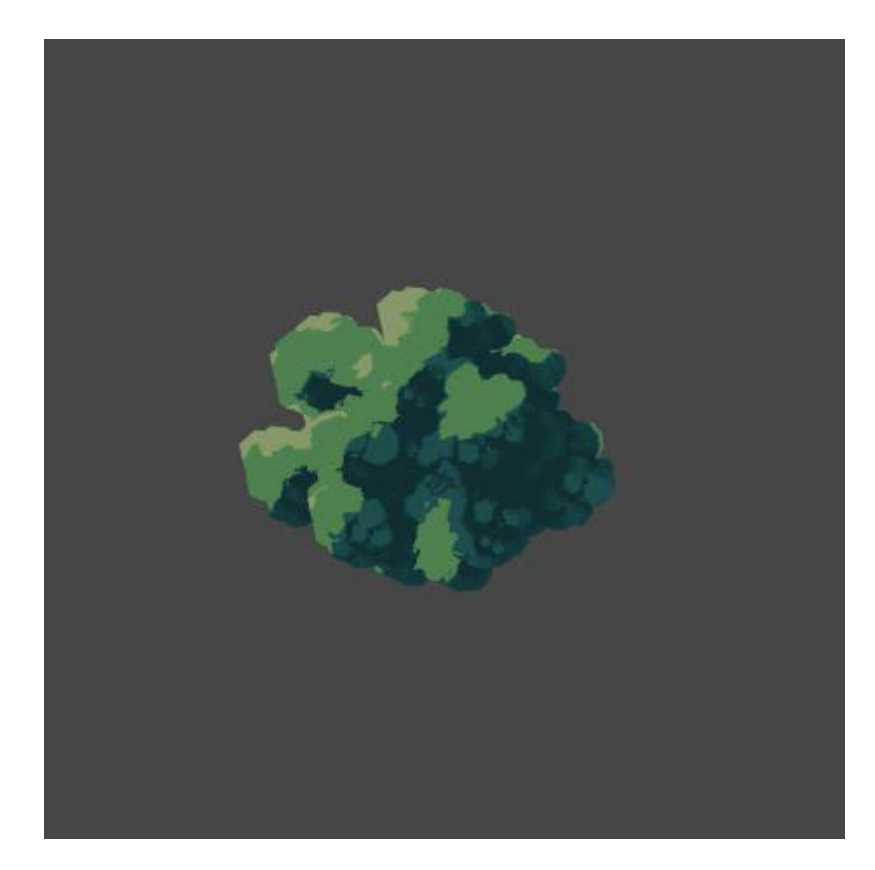

Рис. 35 - Текстура зелени

# **3. Создание модели персонажа-гусёнка**

# **3.1 Создание драфта**

<span id="page-25-1"></span><span id="page-25-0"></span>Для создания базовой модели гусёнка использовались дизайны, референсы и концепт-арты, разработка и сбор которых подробно описаны в первой главе. Главной задачей этого этапа было передать основные формы персонажа, а также определиться с расположением и формой его глаз.

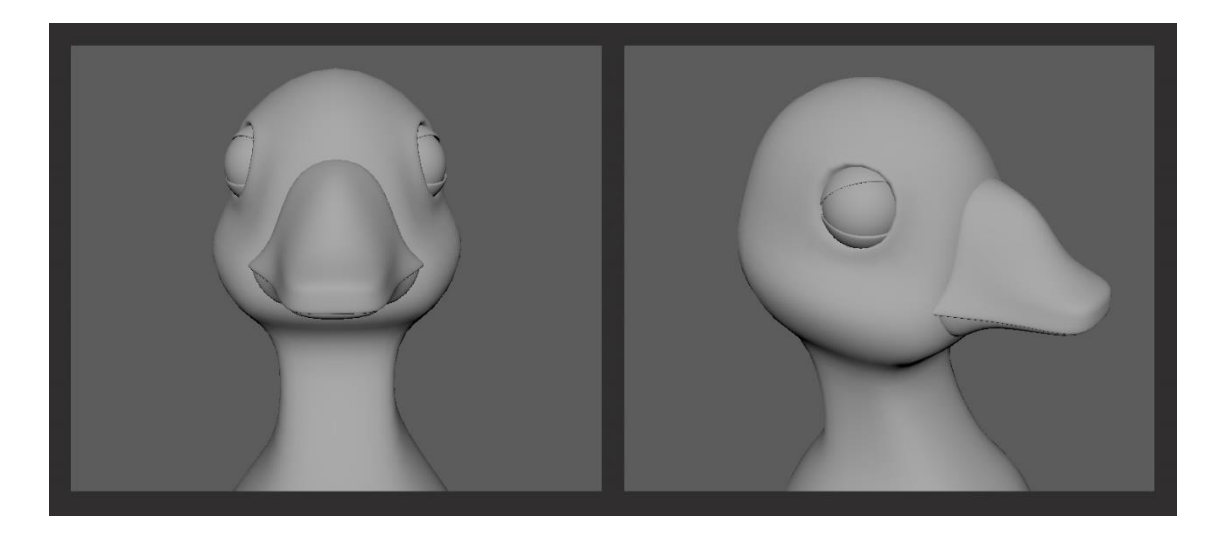

рис. 36-37 - Пробный драфт персонажа, с расположением глаз по-птичьи

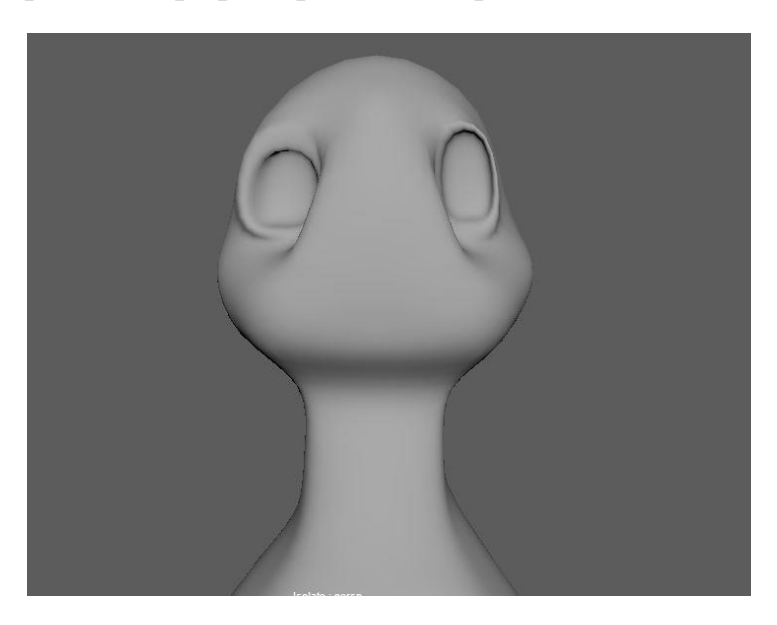

рис. 38 - Фронтальное расположение глаз, круглая и овальная формы

Оптимальным вариантом оказалось фронтальное положение глаз для большей осознанности взгляда и круглая форма.

Также было определено примерное расположение крыльев, перьев и форма хвоста и лап.

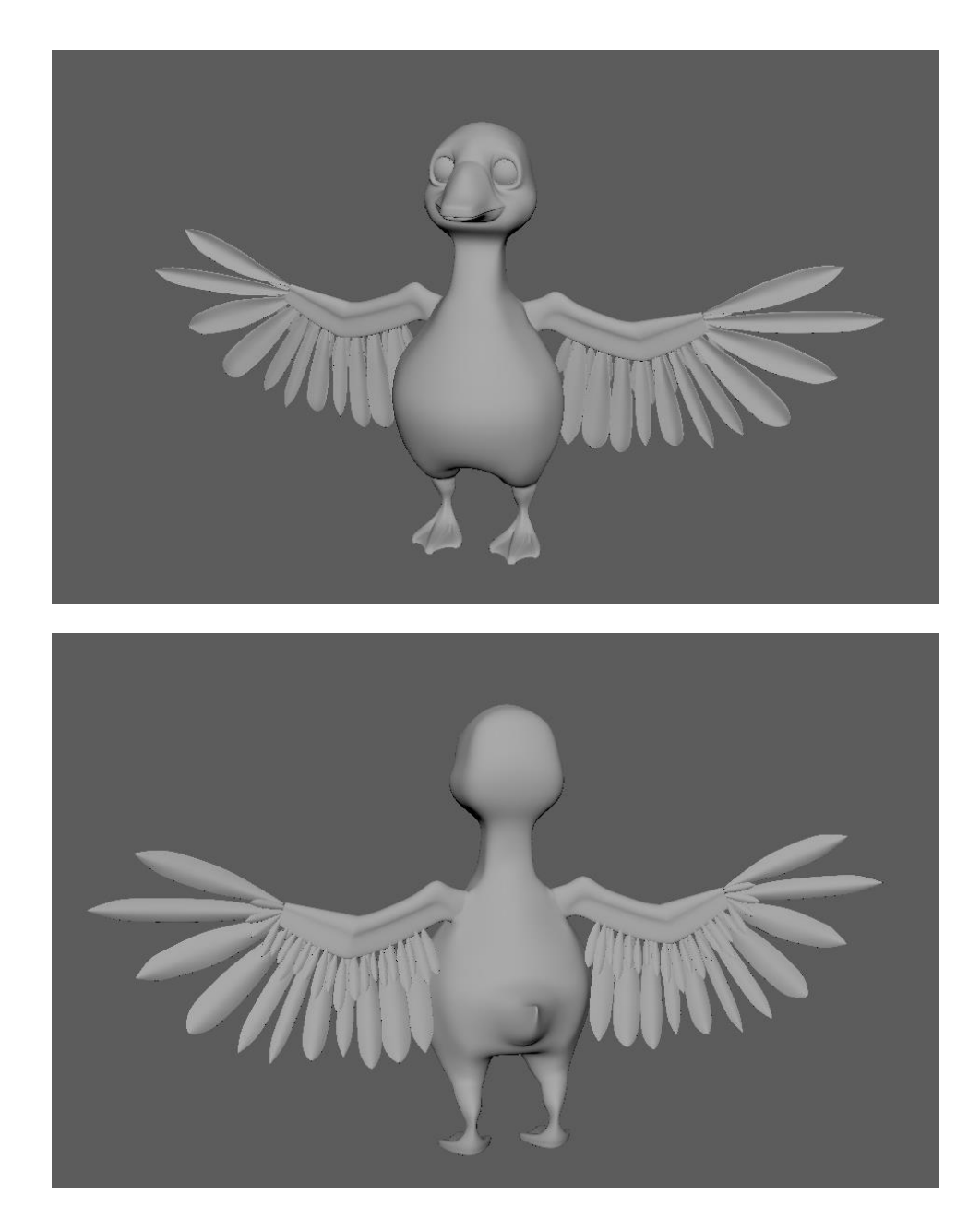

рис. 39-40 - Финальный вариант драфта

# **3.2 Создание высокополигональной модели**

<span id="page-26-0"></span>Для высокополигонального моделирования использовалась программа ZBrush. Скульпт персонажа на этом этапе больше похож на работу с "цифровой глиной" или пластилином: этот эффект достигается за счет плотности сетки модели.

Создание скульпта делится на 4 этапа:

1. Базовая форма и силуэт. В случае с персонажем-гусёнком оптимальным было создать базовую форму в Maya, а затем отредактировать в ZBrush.

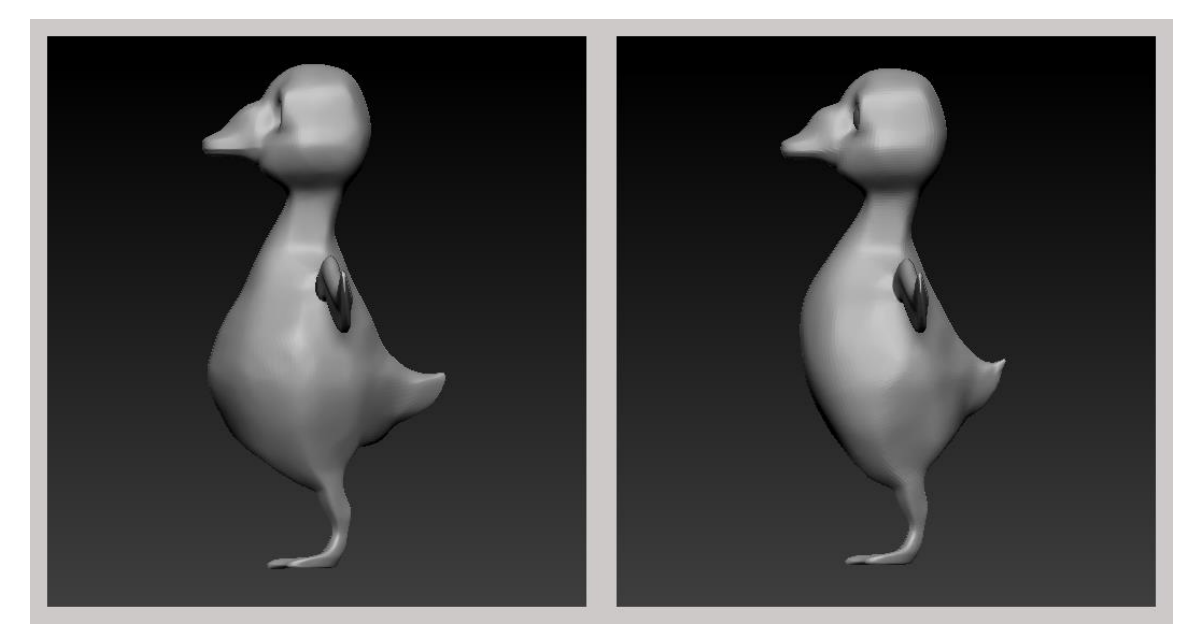

рис. 41 и 42 - Базовая модель, экспортированная из Maya, и ее отредактированная в ZBrush версия

2. Внутреннее наполнение и большие детали. На этом этапе уточняются уже созданные формы и места их пересечения, а также оптимизируется сетка.

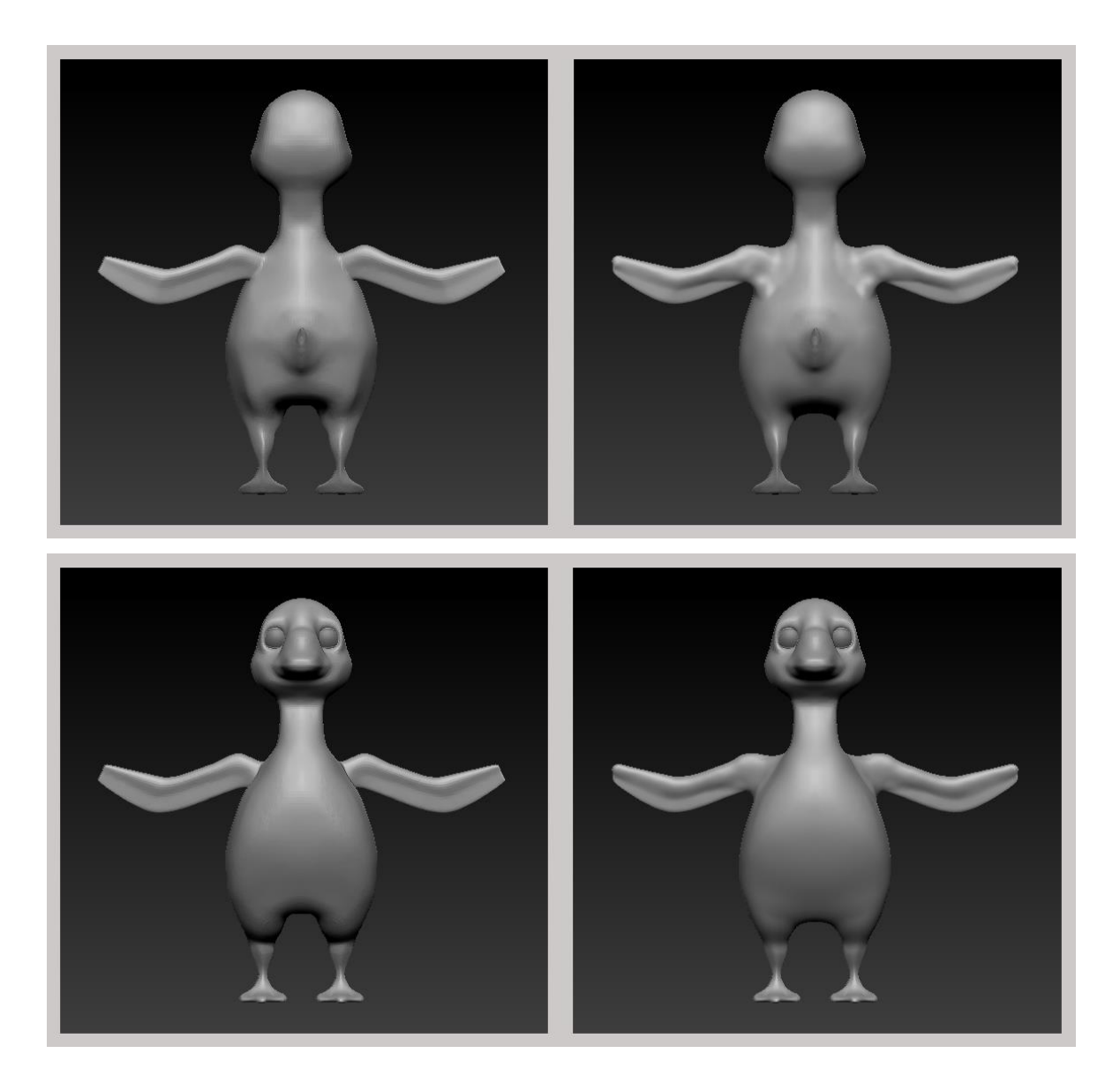

рис. 43-46 - Процесс уточнения форм, до/после

3. Маленькие детали и нюансы анатомии.

С точки зрения дизайна зрачок может показать степень осознанности персонажа, и степень его проработки сильно влияет на анималистические свойства.

Сильно выраженный зрачок может помочь добиться эффекта интеллектуальности или милого внешнего вида, его полное отсутствие подчеркнуть мистические свойства, или анималистический неосознанный страшный вид персонажа.

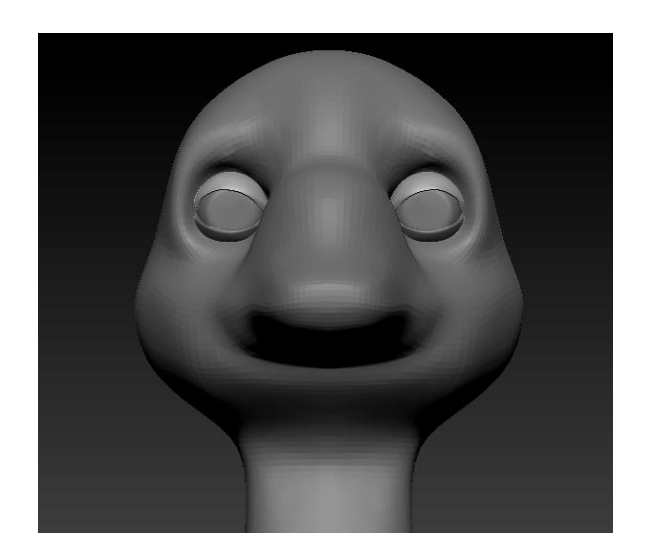

рис. 47 - Проработка глаз

Для добавления перьев была создана кисть, имитирующая их форму.

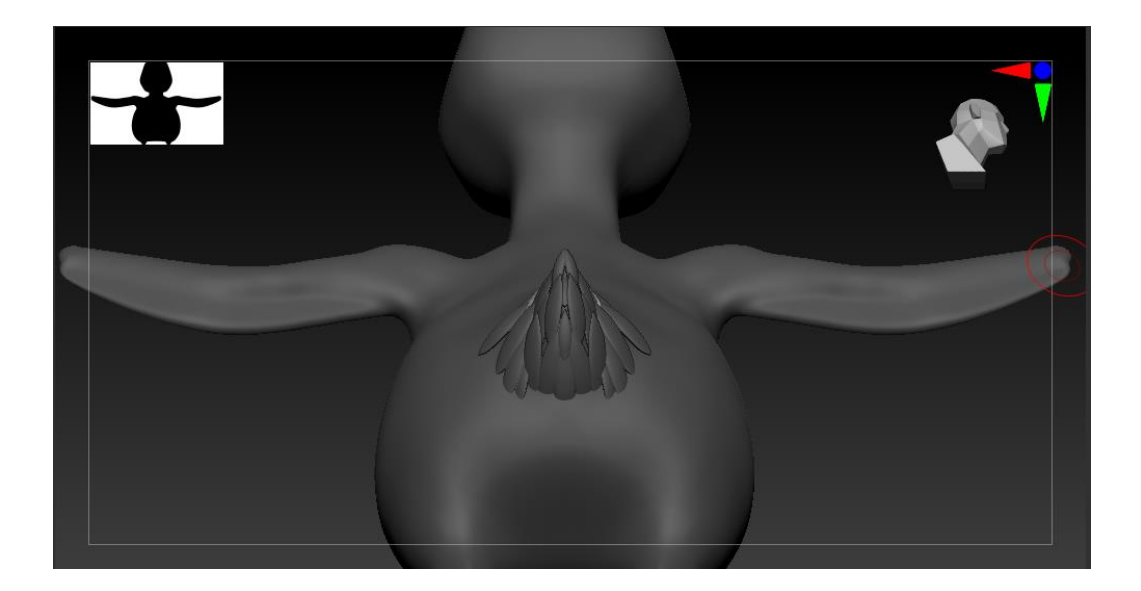

рис. 48 - Добавление перьев

4. Финальная детализация материалов и поверхности. Включает в себя поры, морщины, мелкие трещины. Используется в основном для реалистикперсонажей. Ввиду стилизации персонажа-гусёнка четвертый этап использован не будет.

# **3.3 Создание низкополигональной модели**

<span id="page-29-0"></span>Из-за количества полигонов, использованных на этапе скульпта, импортировать модель в приложение для создания текстур напрямую не представляется возможным даже для работы на самых мощных устройствах: файл если и запустится, из-за его большого веса работа в приложении будет крайне некомфортной, и эта модель в любом случае не подойдет для игрового движка.

Для решения этой проблемы в пайплайне предусмотрен технический этап - ретопология - создание новой модели, которая соответствует требованиям игрового движка.

Ретопология модели была проведена в Мауа с помощью инструмента Ouad Draw, позволяющего рисовать новую сетку поверх уже существующей. Подготовительным этапом перед экспортом модели в Мауа послужило использование плагина в Zbrush - Decimation Master, при помощи которого производится пересчёт сетки и её упрощение с сохранением детализации.

### 3.4 Запечка текстур и текстуривание

<span id="page-30-0"></span>Процесс создания UV-карты, запечки карты нормалей  $\mathbf{M}$ текстурирования был подробно описан в предыдущей главе о моделях окружения. Основное отличие процесса: гусёнок - существо, и, следовательно, органика, а развертку органических предметов практически невозможно сделать с идеальным выполнением всех важных условий развертки, что приводит к частым выборам между растяжением и швом, или между растяжением и аккуратным островом развертки. Последующая анимация также влияла на принятие решения, потому что во время движения модели её части будут растягиваться и сжиматься, что означало что в некоторых местах, искажение текстур неизбежно, и небольшая деформация на UV не повлияет не общую картину.

### <span id="page-30-1"></span>3.5 Создание рига

#### **3.5.1 Создание рига тела**

<span id="page-31-0"></span>Для того чтобы модель можно было анимировать, создаётся скелет – набор объектов-костей, выстроенных в определенную иерархию, влияющую на взаимодействие костей друг с другом, к которому привязываются точки модели. Анимация может создаваться как при помощи перемещения костей скелета вручную, так и при помощи управления скелетом через риг – набор сплайнов, привязанный к костям, при перемещении/вращении которых изменяется положение костей в пространстве.

Было принято решение не создавать скелет и риг с нуля, а использовать плагин advanced skeleton, в котором имеется ряд уже готовых скелетов, открытых для редактирования. Кости встроенного в плагин скелета были перемещены таким образом, чтобы соответствовать пропорциям и правильному расположению костей рига персонажа для анимации относительно частей тела.

Особенность рига в Advanced skeleton состоит в том, что на каждой кости можно настраивать значения атрибутов, основываясь на которых, плагин создает различные механики движения, например, IK и FK (прямая и обратная кинематики), плавное вращение, независимость движения одной кости от костей, стоящих выше по иерархии.

Прямая кинематика (IK) позволяет при перемещении/вращении одной кости автоматически передвигать все кости ниже по иерархии, так, как если бы вся цепочка костей была сделана из единого проволочного каркаса. Обратная кинематика (FK) действует обратным способом: при перемещении конечной кости из цепочки вся цепочка автоматически подстраивается под новое расположение кости: таким образом можно перемещать, например, кисть или ступню, и при этом локоть и колено модели будут сгибаться, как в реальности. Атрибуты скелета гнома были настроены таким образом, чтобы создать IK, FK контроллеры, а также

переключатель между кинематиками на всех конечностях, а также спине героя.

Полученный риг был привязан к модели при помощи встроенной в плагин автоматической функции привязки и протестирован путём расположения модели в позах с максимальным изменением расположения костей, а также использованием всех имеющихся костей и кинематик.

### **3.5.2 Скиннинг**

<span id="page-32-0"></span>Несмотря на то, что результат, полученный при помощи встроенной в плагин функции привязки точек модели к скелету, необходимо было доработать. Этот процесс называется скиннингом. При тестировании модели был выявлен ряд областей на модели, неправильно реагировавших на перемещение костей.

На каждую из точек модели влияет одна или несколько костей, каждая – со своим коэффициентом силы, называемым весом. Для корректировки весов был выбран плагин ngtools, позволяющий изменять влияние костей, раскрашивая на самой модели области, на которые должна влиять та или иная кость. При этом, в отличие от встроенного инструмента программы Maya, у ngtools есть функция рисования весов на разных слоях с разными режимами взаимодействия друг с другом, благодаря чему можно исправлять разные части модели, не боясь испортить уже правильно настроенные области.

<span id="page-32-1"></span>Полученная система управления позой модели была также протестирована перемещением и вращением костей при помощи направляющих рига.

### **3.5.3 Создание рига лица**

Кроме основной анимации предполагалось, что гусёнок будет также моргать и улыбаться, поэтому необходимо создать не только риг для тела, но и отдельный риг для лица. Для этого был также использован плагин advanced skeleton, так как кроме инструментов работы со скелетом в нём присутствуют и специальные инструменты для работы с лицом.

Инструментами FacePre и FaceFit была создана разметка лица модели – обозначены глаза, внутренние и внешние границы век, и рта, а также опорные точки. После чего был создан риг лица при помощи инструмента Build.

Получившаяся система позволила изменить черты лица модели и привести его к более дружелюбному выражению, а также добавить простую анимацию закрывания и открывания глаз, необходимую для последующей анимании.

Для того чтобы получившуюся модель можно было анимировать и в программе Мауа, и в программе Unity, необходимо было преобразовать имеющийся риг лица в другую систему. Проблема связывания результатов работы Advanced skeleton с программой Unity состоит в том, что на плагин создает на лице большое количество костей, каждая из которых имеет несколько вариантов влияния на привязанные к ней точки. При этом большинство версий Unity не поддерживает отображение анимации точек, на которые влияют более четырёх костей. Преобразование было необходимо и для уменьшения веса модели и будущей анимации поскольку в будущей работе предполагалось, что гусёнок будет использоваться в мобильном приложении, необходимо было максимально облегчить все его составляющие.

В качестве новой системы была выбрана внутренняя функция программы Maya - Blendshape. Данная функция позволяет создать плавный переход между двумя и более положениями точек, «запекая» его в дополнительный атрибут модели, который можно изменять от  $0$  – первого

положения набора точек до 1 – второго положения набора точек. При этом промежуточные значения могут быть как высчитаны автоматически, как среднее положение между 0 и 1, так и добавлены вручную для большей детализации.

Для лица гусёнка было создано два Blendshape – один для изменения улыбки, второй для моргания. В обоих случаях в качестве 0 было выбрано изначальное расположение точек модели, а в качестве 1 было выбрано расположение, настроенное при помощи созданного ранее рига. Для глаз было также добавлено промежуточное положение, настроенное как при помощи инструментов рига, так и перемещением областей вручную. Таким образом, из сложного рига были выделены и вынесены в отдельные шкалы две необходимые для последующей работы области.

#### **3.6 Анимация**

<span id="page-34-0"></span>Для создания анимации ожидания (idle animation) - дыхание и небольшое покачивание из стороны в сторону - был использован сервис mixamo. Данный сервис позволяет добавить анимацию на модель при помощи внутренних систем автоматического рига и скиннинга. Модель с автоматическим ригом и анимацией была импортирована в программу Maya, где при помощи инструмента Copy Skin Weights и переименовывания костей анимация была перенесена на изначальную модель со сделанным вручную ригом.

Анимация была дополнена морганием глаз, сделанным при помощи использования blendshape, при этом для усиления реалистичности было сделано несколько вариантов моргания на один цикл персонажной анимации.

Анимация движения крыльев была выполнена вручную, с помощью многочисленных туториалов.

На данном этапе все модели, текстуры и анимация были переданы моей коллеге Ирине Усольцевой для интеграции в приложение.

### **Заключение**

<span id="page-36-0"></span>В результате данной работы была достигнута изначально поставленная основная цель: созданы модели и анимация для иллюстрированной презентации учебного пособия "Gnome Innico - Colouring Fairy Tale in English / ГНОМ ИННИКО - сказка-раскраска на английском языке" в мобильном приложении дополненной реальности (AR).

В ходе выполнения работы были изучены технологии, используемые в таких сферах, как: 3D высоко- и низкополигональное моделирование, 3Dтекстурирование, риггинг, анимация, разработка дизайна персонажей. Полученные навыки могут быть применены при последующей работе в данных сферах или при работе с аналогичными проектами, а также проектами, использующими отдельные подобные технологии.

Были получены навыки работы в таких программах, как Adobe Photoshop, PureRef, Autodesk Maya, Pixologic ZBrush, Blender, Marmoset Toolbag, Substance Painter.

#### **Список использованных источников**

<span id="page-37-0"></span>1. Кияткина. И.Г. GNOME INNICO - Colouring Fairy Tale in English / ГНОМ ИННИКО - сказка-раскраска на английском языке: Учебное пособие. - СПб.: Политехника, 2019. - 115 с. ил.

2. https://https://www.pinterest.ru - Pinterest, социальный интернетсервис, фотохостинг. [Электронный ресурс] Режим доступа: свободный.

3. https://www.artstation.com – Artstation, сайт для профессиональных художников в сфере digital media [Электронный ресурс] Режим доступа: свободный.

4. https://www.youtube.com - независимые обучающие материалы от пользователей. [Электронный ресурс] Режим доступа: свободный.

5. https://knowledge.autodesk.com - официальные обучающие материалы. [Электронный ресурс] Режим доступа: свободный.

6. https://lesterbanks.com/category/maya-tutorials - независимые обучающие материалы от пользователей. [Электронный ресурс] Режим доступа: свободный.

7. http://www.mir3d.ru - Мир 3D [Электронный ресурс] Режим доступа: свободный.

8. http://3dpapa.ru - Непринужденный блог о 3D-графике, Анимации [Электронный ресурс] Режим доступа: свободный.

9. https://support.allegorithmic.com/documentation/spdoc/substancepainter-20316164.html - официальные обучающие материалы от разработчиков Substance Painter [Электронный ресурс] Режим доступа: свободный.

10. https://marmoset.co/resources/ - официальные обучающие материалы. [Электронный ресурс] Режим доступа: свободный.

11. http://docs.pixologic.com - официальные обучающие материалы. [Электронный ресурс] Режим доступа: свободный.